Arcuri, R., Fichten, C., Legault, A., Jorgensen, M., & Gravel, C. (2021, June 3). A picture can be worth 1000 words ... unless it's a PDF [Virtual poster presentation]. 10th Annual SALTISE Conference, Montreal, QC, Canada.

## **A Picture can be Worth 1000 Words… Unless it's a PDF**

#### Rosie Arcuri, Catherine Fichten, Anick Legault, Mary Jorgensen & Catherine Gravel

[Adaptech Research Network](http://www.adaptech.org/)

SALTISE Conference, June 2, 2021

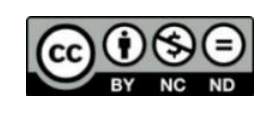

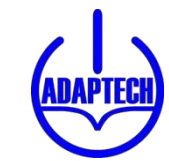

# **Choosing a File – Minimum Rrequirements**

- Text must be very clear with good contrast
- No highlights or marks
- No text cut off
- Otherwise, all students are impacted
	- Files are hard to read visually
	- No tools such as search function, translation and dictionaries
- Students with disabilities most impacted
	- No assistive technology effective

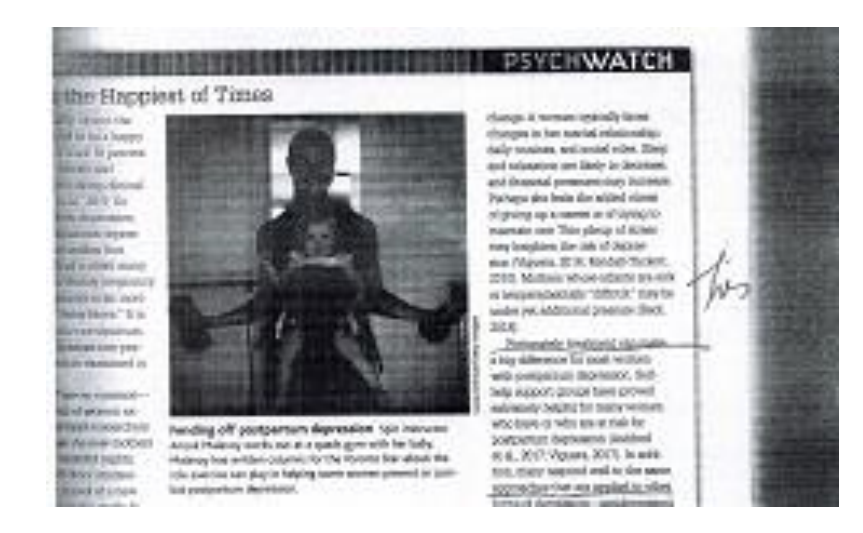

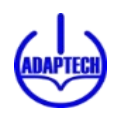

# **Option 1: Word and PPT Accessibility**

- When possible, create files in Word or PPT
- In Review tab, select Check Accessibility
- Select Accessibility from menu
- Review errors and warnings
	- Each error or warning will show
		- Why Fix
		- Steps to Fix
	- Follow directions to fix errors & review warnings

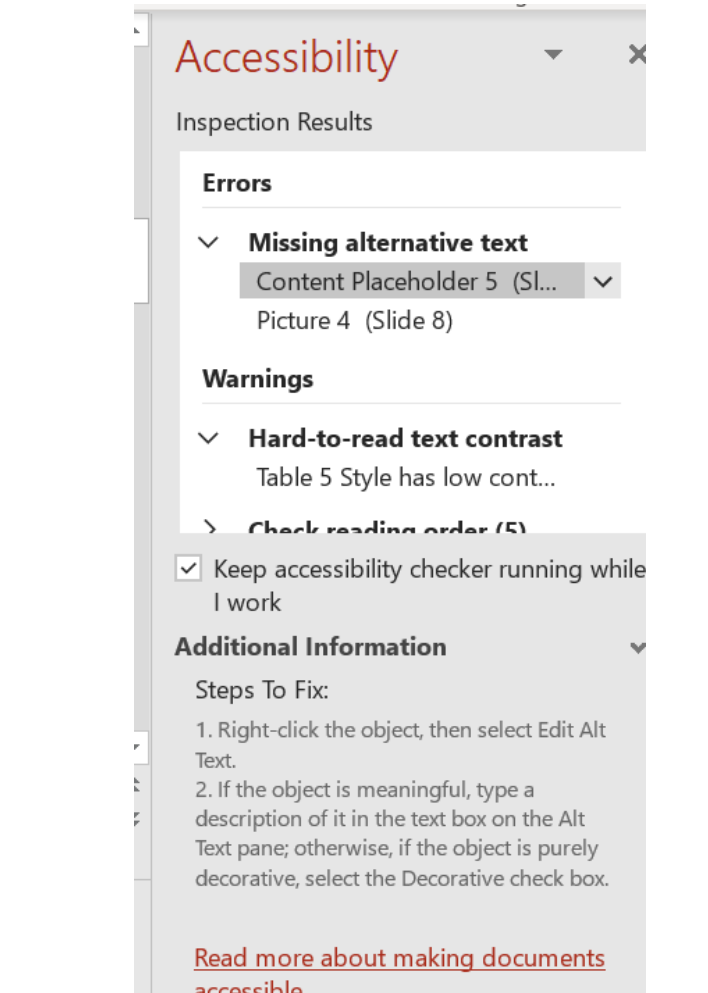

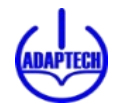

## **Option 1: Saving Word and PPT as PDF**

- In File, select Save As
- Chose location ex: This PC
- Select PDF file type
- Click Options and
- Check Document structure tags for accessibility

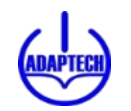

### **Option 2: Accessibility in Adobe DC / PRO**

 $Hom$ 

- Open file in Adobe Acrobat DC (Pro)
- Go to Tools
- Under Protect and Standardize
- Find Accessibility and
- Click Open

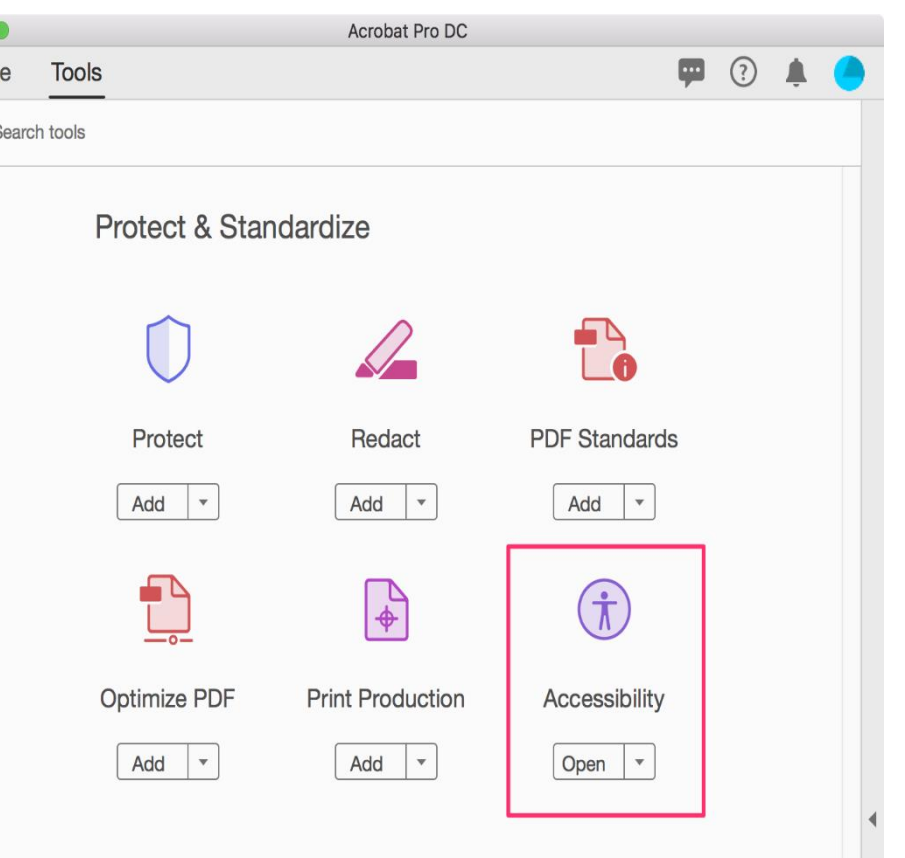

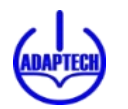

#### **Option 2 : Adobe Acrobat DC**

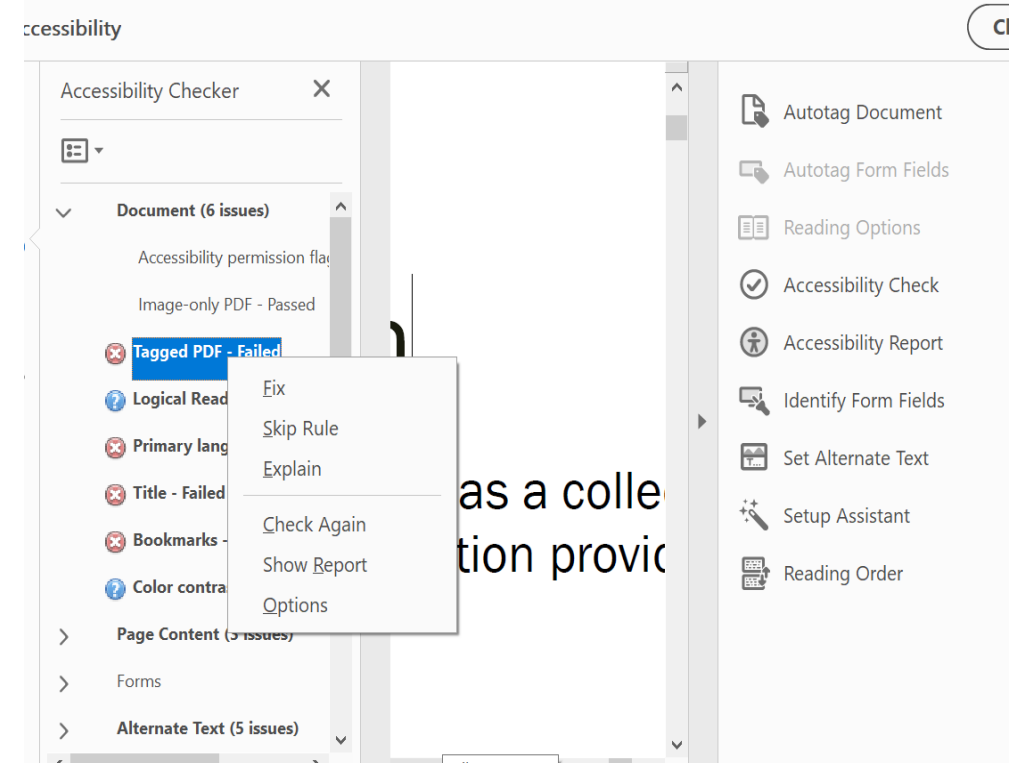

- Select Accessibility Check
- Select Start Checking
- Click/select side arrows to expand
- Choose an item
- Right click on **Fix & follow prompts**

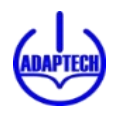

#### **Impact of Inaccessible PDF Elements**

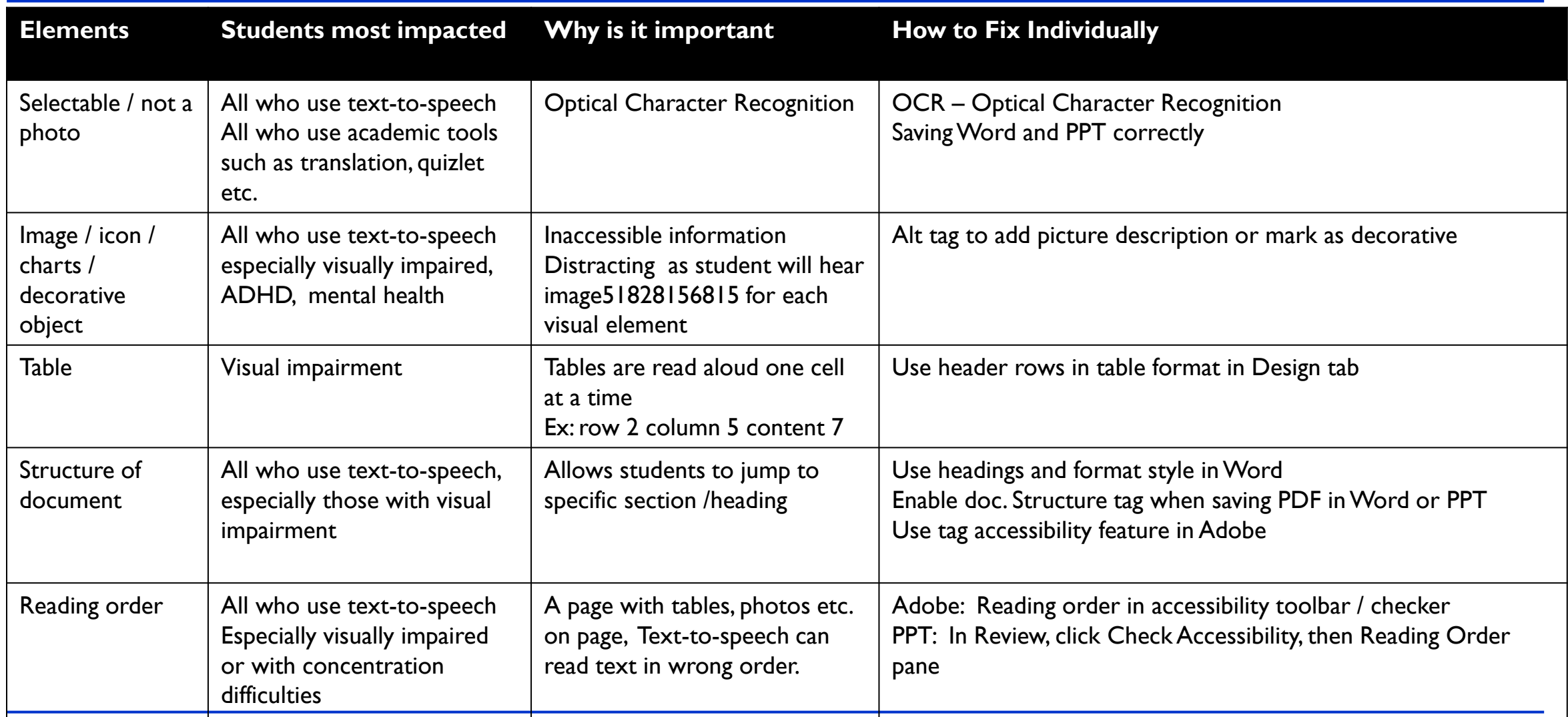

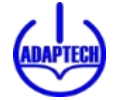

#### **Resources**

Video

- <https://www.coursera.org/learn/inclusive-design#syllabus>: Free online course with excellent bite size videos
- [Windows: Save Word / PPT as pdf](https://www.youtube.com/watch?v=85uCieK0G5g)
- [Mac / online: Save Word / PPT as PDF](https://www.youtube.com/watch?v=iG9bzmHDRoQ&t=43s)
- [From a pdf file with Adobe Acrobat DC \(Pro\):](https://www.youtube.com/watch?v=0y-fmE6EmR0)
- [Screen reader demo of accessible pdf:](https://www.youtube.com/watch?v=tEkZUlNfcZo&t=14s)

**Websites** 

- [Creating Accessible Documents | Accessible Technology \(washington.edu\)](https://www.washington.edu/accessibility/documents/)
- [PDF Accessibility | California State University, Northridge \(csun.edu\)](https://www.csun.edu/universal-design-center/pdf)
- [Create accessible Office documents \(microsoft.com\)](https://support.microsoft.com/en-us/topic/create-accessible-office-documents-868ecfcd-4f00-4224-b881-a65537a7c155)
- [Create accessible PDFs \(microsoft.com\)](https://support.microsoft.com/en-us/topic/create-accessible-pdfs-064625e0-56ea-4e16-ad71-3aa33bb4b7ed#:~:text=Click%20File%20%3E%20Save%20As%20and,selected%2C%20and%20then%20click%20OK.)

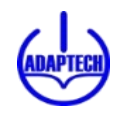

# **Concluding Thoughts**

- When possible, use Word, PPT or EPUB instead of PDF
- When creating files in Word or PPT, use "Check Accessibility"
- Basic accessibility: Text is selectable, clear, free of marks
- Standard accessibility: Provide Alt Text, captions primary language, reading order and more
- PDF access is important for all students

Adaptech Research Network: [www.adaptech.org](http://www.adaptech.org/) Rosie Arcuri [Rosie.arcuri@mail.mcgill.ca](mailto:Rosie.arcuri@mail.mcgill.ca)

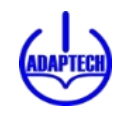